# How to Configure Column and Column Stacked Chart Style

A **Column Chart**, also known as a bar chart, is a chart with rectangular bars of lengths usually proportional to the magnitudes or frequencies of what they represent. The bars can be horizontally or vertically oriented.

# **Configuration Option:**

| Name                  | Туре           | Default | Description                               |
|-----------------------|----------------|---------|-------------------------------------------|
| Legend                | boolean        | false   | Title of the axis                         |
| Height                | number         | 250     | The height of the chart in pixels         |
| Color                 | boolean/number | base    | Graph coloring                            |
| Label Position        | number         | 0       | Labeling graphs                           |
| Axis X: Column Name   | string         |         | The Column Name of where we get the data. |
| Axis X: Title/Legend  | string         |         | Title to be set on the chart              |
| Axis X: Display Title | boolean        | false   |                                           |
| Axis X: Format        | string         | number  |                                           |
| Axis Y: Column Name   | string         |         | The Column Name of where we get the data. |
| Axis Y: Title/Legend  | string         |         | Title to be set on the chart              |
| Axis Y: Display Title | boolean        | false   |                                           |
| Axis Y: Format        | string         | number  |                                           |

# Sample Panel Settings:

#### • Column Chart:

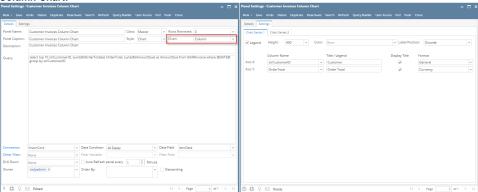

Sample Result:

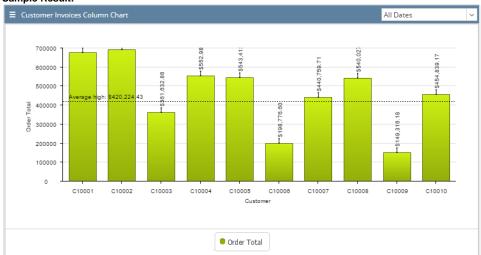

Column Stacked Chart:

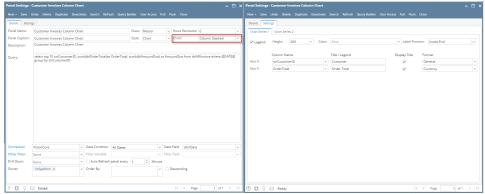

• Sample Result:

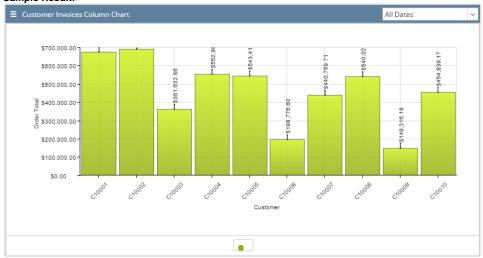

Difference on Bar and Bar Stacked can be traced on chart panel using 2 series. Please see below for an example:

# Column Chart 2 Series Setup:

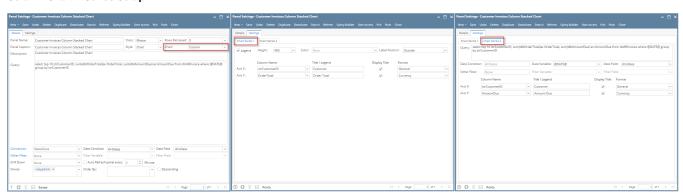

Sample Result:

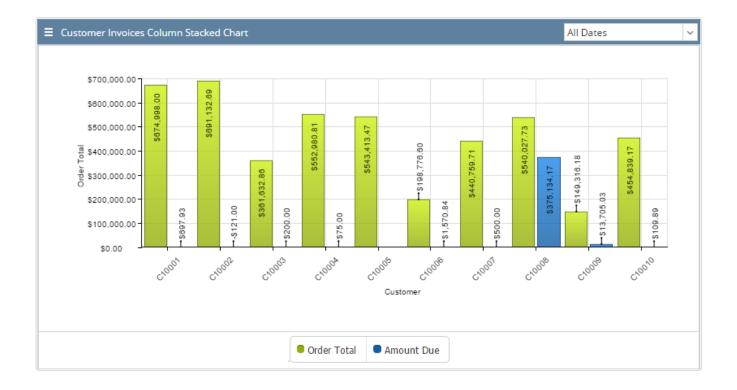

# Column Stacked Chart 2 Series Setup:

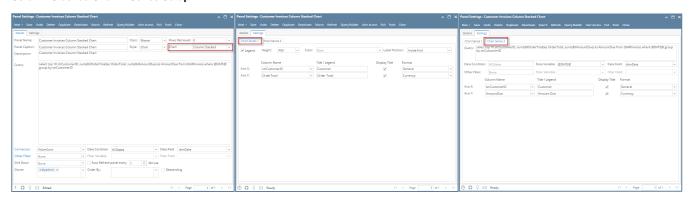

Sample Result:

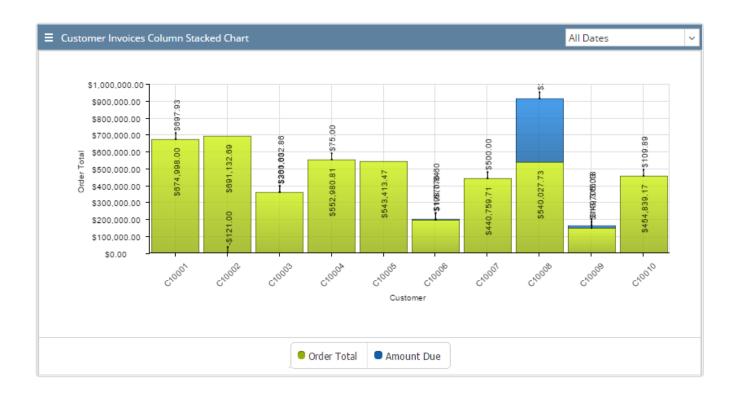